Санкт-Петербургский государственный университет

Кафедра системного программирования

Волков Григорий Валерьевич

# Система для моделирования работы инструментов технического анализа на финансовых рынках

Бакалаврская работа

Научный руководитель: д.ф.-м.н., профессор О. Н. Граничин

Рецензент: Ведущий инженер программист, ООО "Синопсис СПб" К. М. Григель

Санкт-Петербург 2019

## SAINT PETERSBURG STATE UNIVERSITY

Software engineering

Grigorii Volkov

# System for simulation of technical analysis tools application on financial markets

Bachelor's Thesis

Scientific supervisor: Dr. Sc. (Phys.-Math.), professor Oleg Granichin

Reviewer: Synopsys LLC, Senior Software Engineer Konstantin Grigel

Saint Petersburg 2019

# **Оглавление**

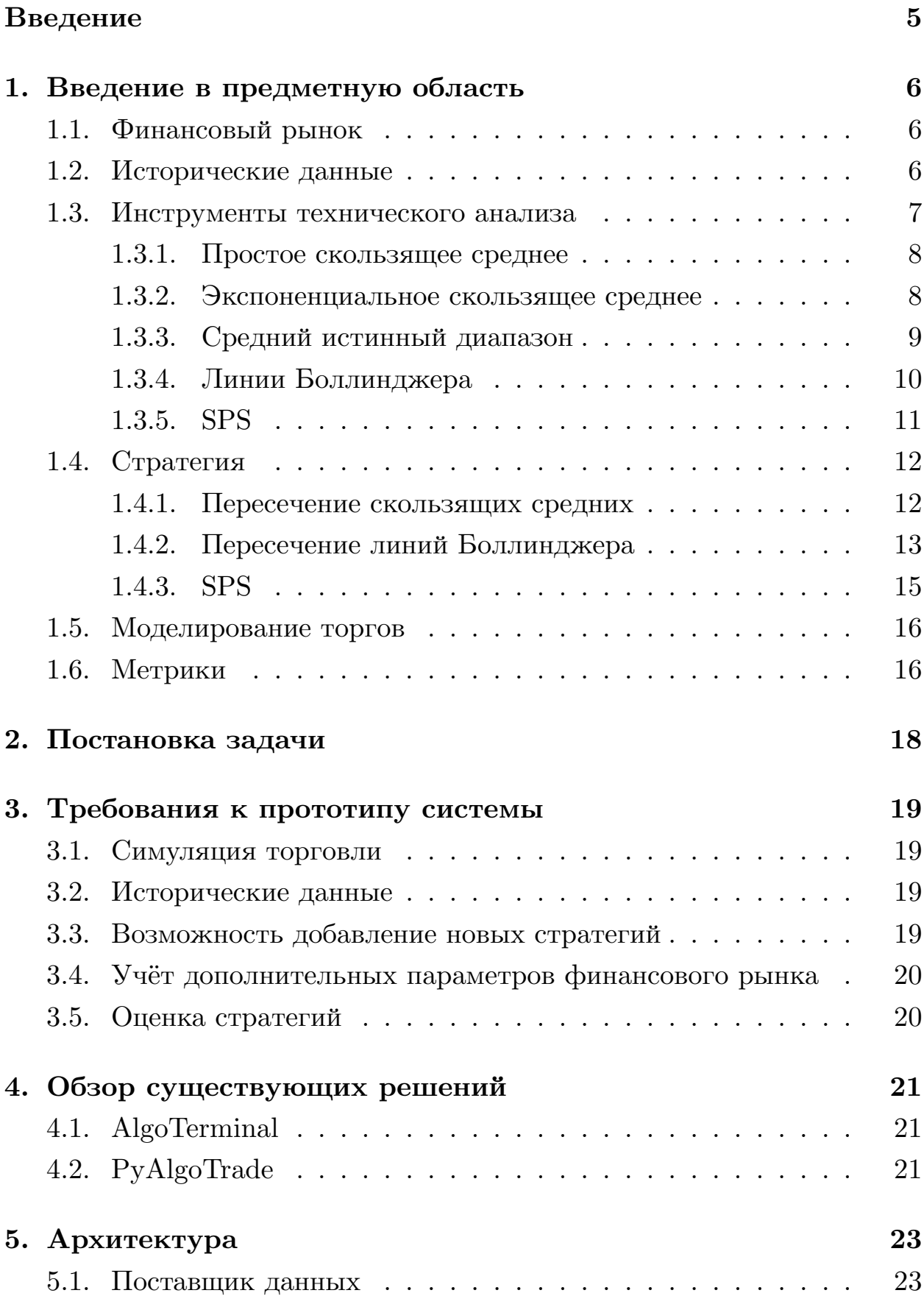

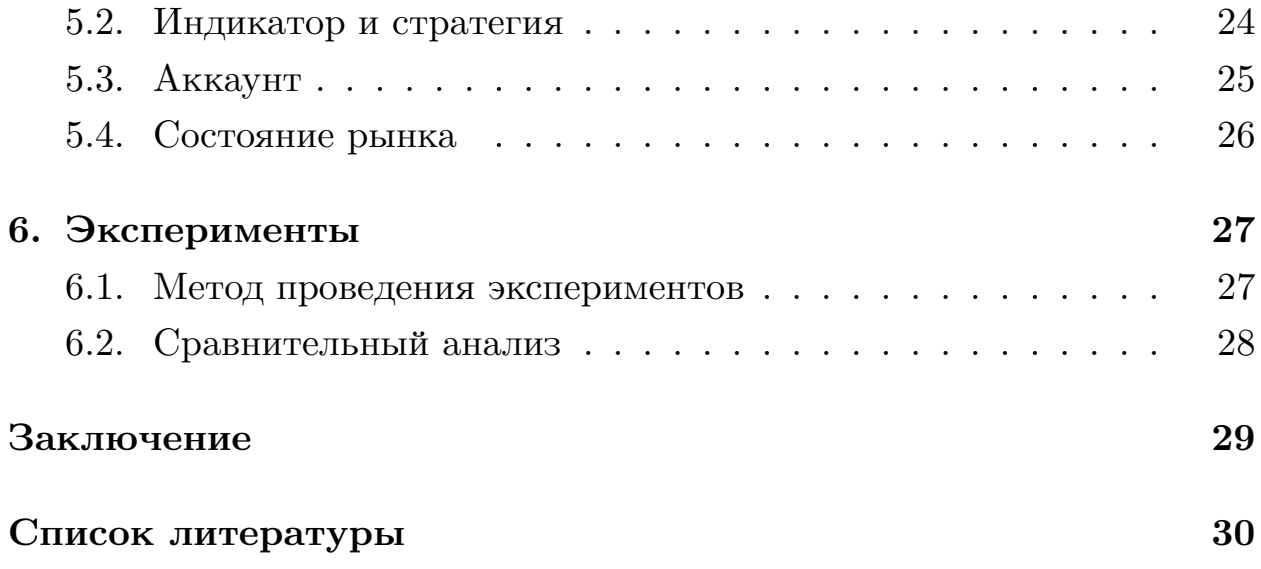

# <span id="page-4-0"></span>Введение

Финансовый рынок — это рынок, на котором производится торговля ценными бумагами и производными инструментами, такими как фьючерсы, опционы. Анализом финансового рынка называют поиск зависимостей между факторами, влияющими на тот или иной актив, и динамикой его стоимости. Впоследствии, на основе этих зависимостей строится предположение о будущей цене.

Анализом рынка занимаются его участники: будь то профессиональный аналитик или же частный инвестор. Для принятия решения о купле-продаже актива, как правило, применяется анализ. Анализ финансового рынка бывает двух типов: технический [3] и фундаментальный [6]. Первый тип представляет из себя формально описанный алгоритм, который использует прошлые значения цен, объемы торгов и другую статистическую информацию. Фундаментальный анализ, в свою очередь, оценивает общее состояние финансово-экономических отраслей, инвестиционную привлекательность отдельных компаний, новостной фон. Так как фундаментальный тип анализа сложно поддать формализации, в работе предпочтение отдаётся техническому.

Технический анализ проводится с помощью инструментов анализа [7]. Под инструментами подразумеваются индикаторы, значения которых используются для прогнозирования. На основе индикаторов создаются стратегии. Задача стратегии заключается в вынесении решения на основе значений индикаторов о покупке или продаже актива. Как правило, стратегии технического анализа проверяются на исторических данных аналитиками или автоматически, путём симуляции торговли.

Существует множество систем [5] [1] [8], производящих симуляцию торговли с использованием исторических данных. Но при попытке протестировать собственный подход пользователи сталкиваются с ограничениями по способу описания стратегий. Недостаток свободы в реализации алгоритмов технического анализа для их автоматизированного тестирования мотивировал автора работы на создание прототипа системы, решающей данную проблему.

 $\overline{5}$ 

# <span id="page-5-0"></span>**1. Введение в предметную область**

В разделе описываются основные определения, подходы и метрики, которые используются в работе.

### <span id="page-5-1"></span>**1.1. Финансовый рынок**

 $\Phi$ инансовый рынок — это рынок, на котором люди торгуют финансовыми ценными бумагами и производными инструментами (фьючерсами, опционами, и т.п.). В рамках данной работы финансовый рынок рассматривается как источник информации о исторических показаний цен актива и площадка для размещения сделок о купле-продаже определённых активов.

# <span id="page-5-2"></span>**1.2. Исторические данные**

Под историческими данными понимается следующая информация о финансовом инструменте.

- 1. Цена открытия (open price) цена актива, установленная в момент начала торговой сессии.
- 2. Цена закрытия (close price) цена последней сделки, зарегистрированная в момент конца торговой сессии.
- 3. Наивысшая цена (high price) максимальная цена актива, установленная в ходе торговой сессии.
- 4. Наименьшая цена (low price) максимальная цена актива, установленная в ходе торговой сессии.
- 5. Объём торгов количество активов, перешедших от одного владельца другому в течение торговой сессии.

Торговая сессия — это временной промежуток, на протяжении которого которого активные участники рынка ведут торги. Например, торговая сессия Московской фондовой биржи начинается в 10:00 и заканчивается в 18:45. Поэтому, торговая сессия идентифицируется днём работы биржи. Исторические данные принято иллюстрировать с помощью *японских свечей*. Японские свечи позволяют лаконично представить различные типы цен в рамках торговой сессии. Если свеча голубого цвета, то цена закрытия выше цены открытия. В противном случае, свеча серого цвета. На рис.[1](#page-6-1) показано, как следует интерпретировать японские свечи.

<span id="page-6-1"></span>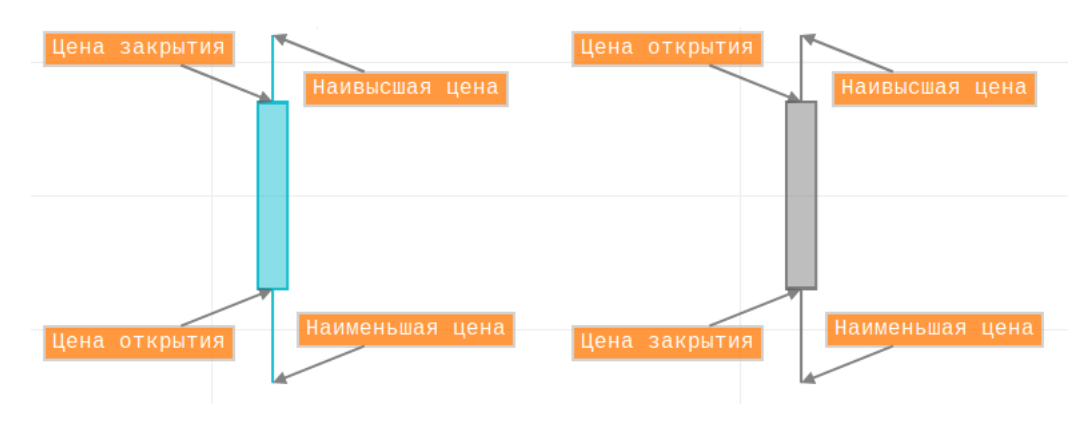

Рис. 1: Японские свечи

### <span id="page-6-0"></span>**1.3. Инструменты технического анализа**

Под инструментами технического анализа (или техническими индикаторами) подразумеваются алгоритмы, которые на вход получают статистическую информацию рынка (такую, как прошлые значения цен, объёмы торгов и пр.), а на выход дают одно или несколько значений индикаторов. Затем, эти значения используются для формирования каких-либо выводов о ситуации на финансовом рынке относительно актива и принятия решения о купле-продаже.

Ниже приведено описание технический индикаторов, которые будут использованы для апробации.

#### <span id="page-7-0"></span>1.3.1. Простое скользящее среднее

Простое скользящее среднее (simple moving average,  $SMA$ ) — классический индикатор, который рассчитывается по следующей формуле:

$$
SMA = \frac{\sum_{i=0}^{n-1} open_i}{n},
$$

где:

 $n$  – период простого скользящего среднего,

 $open_i$  – цена открытия *i* дней назад (*open*<sub>0</sub> соответствует цене открытия текущего дня),

 $SMA$  – значение индикатора.

Скользящее среднее используется для аппроксимации тренда в виду хаотичного движения цены. На рис.2 представлен график скользящего среднего для периода  $n = 14$ .

<span id="page-7-2"></span>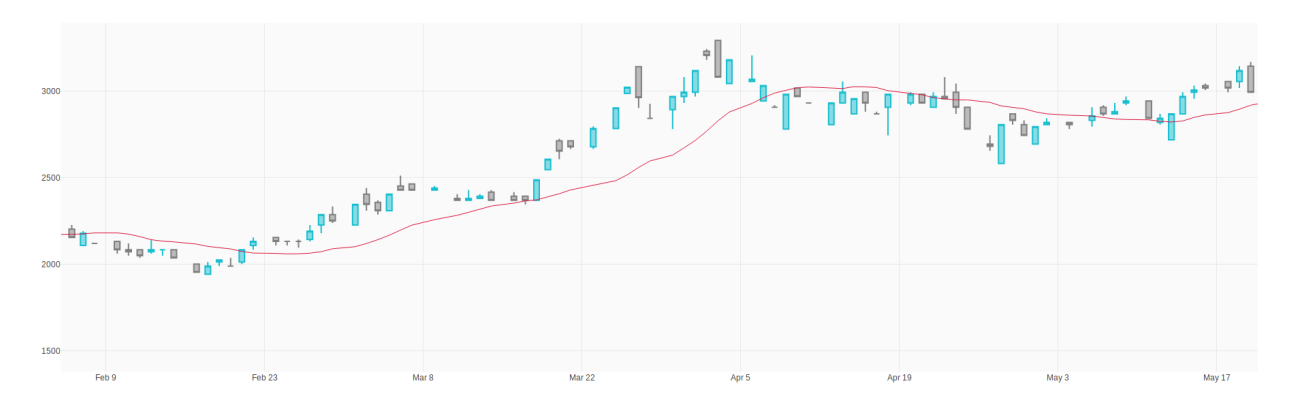

Рис. 2: Скользящее среднее с периодом 14 дней

#### <span id="page-7-1"></span>1.3.2. Экспоненциальное скользящее среднее

Экспоненциальное скользящее среднее (exponential moving average -  $EMA$ ) — индикатор, который является частным случаем взвешенного скользящего среднего. Индикатор придаёт больший вес последним знаениям цен, и меньший — более ранним. Значение индикатора рассчитывается рекурсивно по следующей формуле:

$$
EMA_{n-1} = open_i \cdot k + EMA_{i-1} \cdot (1 - k),
$$

$$
EMA_0 = open_0,
$$

где:

*n* – период экспоненциального скользящего среднего,

 $open_i$  – цена открытия *i* дней назад (*open*<sub>0</sub> соответствует цене открытия текущего дня),

*k* – весовой коэффициент, находящийся в интервале от 0 до 1 (как правило берётся равным  $\frac{2}{n+1}$ ),

 $EMA<sub>n−1</sub>$  – значение индикатора.

На рис[.3](#page-8-1) представлен график экспоненциального скользящего среднего для периода *n* = 14 и *k* = 0*,* 13.

<span id="page-8-1"></span>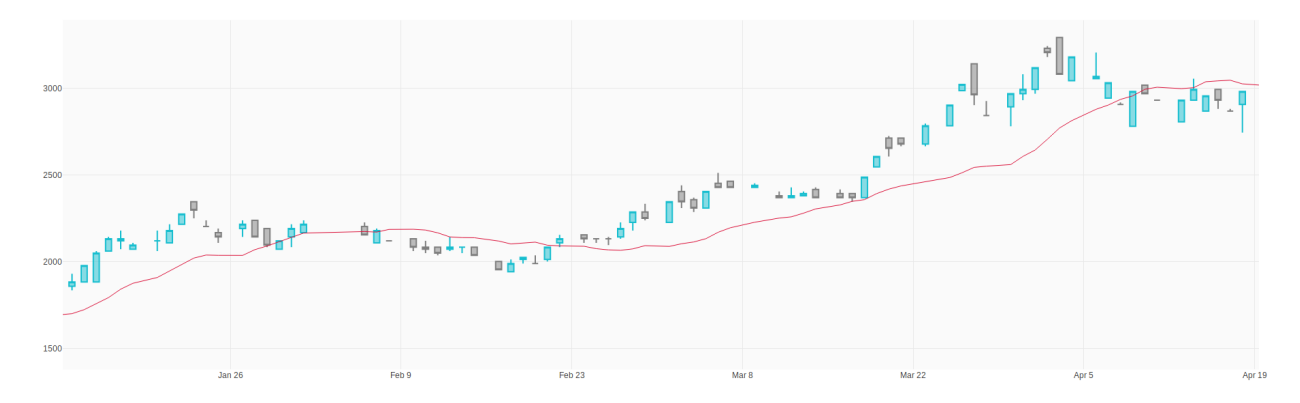

Рис. 3: Экспоненциальное скользящее среднее с периодом 14 дней

#### <span id="page-8-0"></span>**1.3.3. Средний истинный диапазон**

Средний истинный диапазон (average true range, ATR) — индикатор технического анализа, используемый для измерения волатильности рынка. Впервые упомянут Дж. Уэллсом Уайлдером-младшим в его книге «Новые концепции в технических торговых системах». Индикатор рассчитывается по следующей формуле:

$$
ATR = \frac{1}{n} \sum_{i=1}^{n} max(high_i - low_i, |high_i - close_{i+1}|, |low_{i+1} - close_{i+1}|),
$$

где:

*n* – период среднего истинного диапазона,  $open_i$  – цена открытия *i* дней назад,

 $close<sub>i</sub>$  – цена закрытия *i* дней назад,

 $high<sub>i</sub>$  – максимальная цена сделки  $i$  дней назад,

*low<sup>i</sup>* – минимальная цена сделки *i* дней назад,

 $ATR$  – значение индикатора.

На рис[.4](#page-9-1) представлен график среднего истинного диапазона для периода  $n = 14$ .

<span id="page-9-1"></span>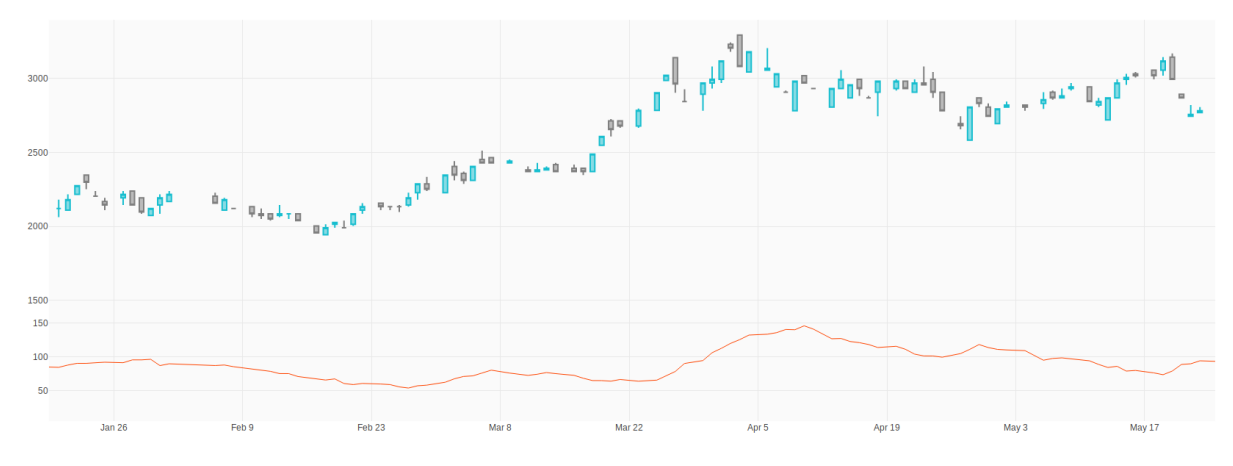

Рис. 4: Средний истинный диапазон с периодом 14 дней

Высокие значения среднего истинного диапазона свидетельствуют высоких колебаниях цены. В свою очередь, низкие значения являются индикатором постоянности тренда.

#### <span id="page-9-0"></span>**1.3.4. Линии Боллинджера**

Линии Боллинджера[[2](#page-29-7)] (Bollinger Bands) — технический индикатор, представляющий из себя две линии, ограничивающие динамику цены сверху и снизу. Индикатор был разработан техническим аналитиком Джоном Боллинджером. Графически полосы Боллинджера -– это три линии. Центральная линия — простое скользящее среднее. Верхняя и нижние линии рассчитываются по формуле:

$$
BB_{upper} = SMA_n + k\sigma(close_{1:n}),
$$
  

$$
BB_{lower} = SMA_n - k\sigma(close_{1:n}),
$$

где:

*n* – период индикатора,

 $SMA_n$  – простое скользящее среднее с периодом *n*,

 $\sigma(close_{1:n})$  – среднеквадратичное отклонение цен закрытия за последние  $n$  дней,

 $k$  – коэффициент, определяющий количество стандартных отклонений (как правило, коэффициент задают равным двум),

 $BB_{\text{numer}}$  – значение для верхней линии Боллинджера,

 $BB_{lower}$  – значение для нижней линии Боллинджера.

На рис.5 представлены полосы Боллинджера для периода  $n = 14$ дней и  $k=2$ .

<span id="page-10-1"></span>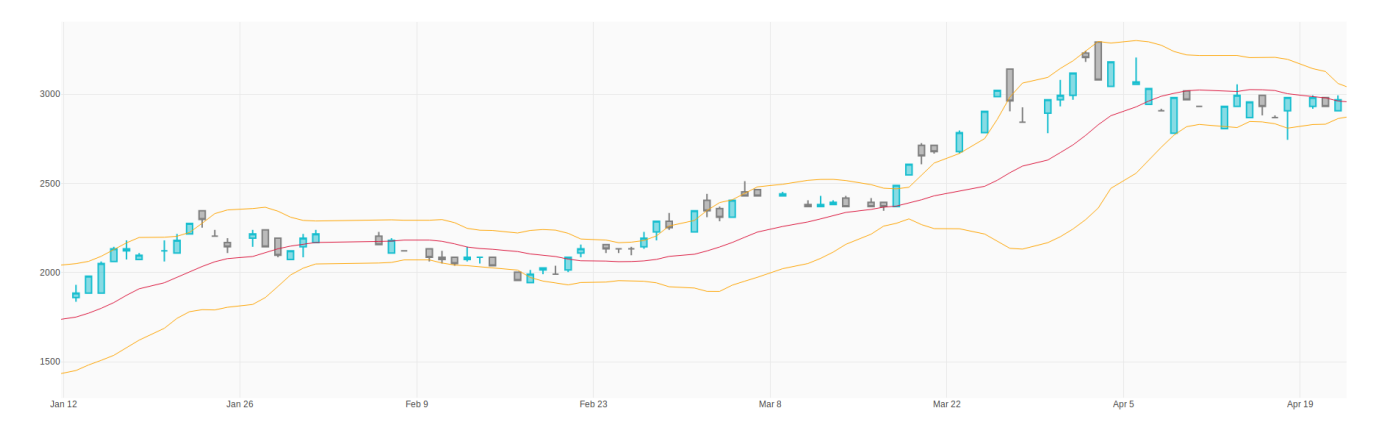

Рис. 5: Линии Боллинджера с периодом 14 дней

Ширина коридора, создаваемого верхней и нижней линиями Боллинджера является индикатором волатильности. Также, линии Боллинджера свидетельствуют о возможной смене тренда при выходе цены за верхнюю или нижнюю линии.

#### <span id="page-10-0"></span>1.3.5. SPS

Знако-возмущённые суммы (Sign-Perturbed Sums, SPS) [9], [4]  $-$  алгоритм построения доверительных интервалов для неизвестных параметров линейных систем при слабых статистических допущениях. На вход алгоритму подаётся некоторое количество последних значений временного ряда. Алгоритм обладает следующими параметрами:

• *q* и  $m$  – параметры, задающие доверительную вероятность  $p =$  $1 - \frac{q}{m}$ ;

• период - количество значений временного ряда, подаваемых на вход.

Данный алгоритм было предложено использовать в качестве инструмента технического анализа и исследовать зависимость тренда от полученного с помощью алгоритма доверительного интервала для коэффициента прямой, описывающией этот тренд.

На рис.6 представлен результат работы SPS. Доверительный интервал цены строится на основе доверительного интервала коэффициента прямой, описывающей тренд.

<span id="page-11-2"></span>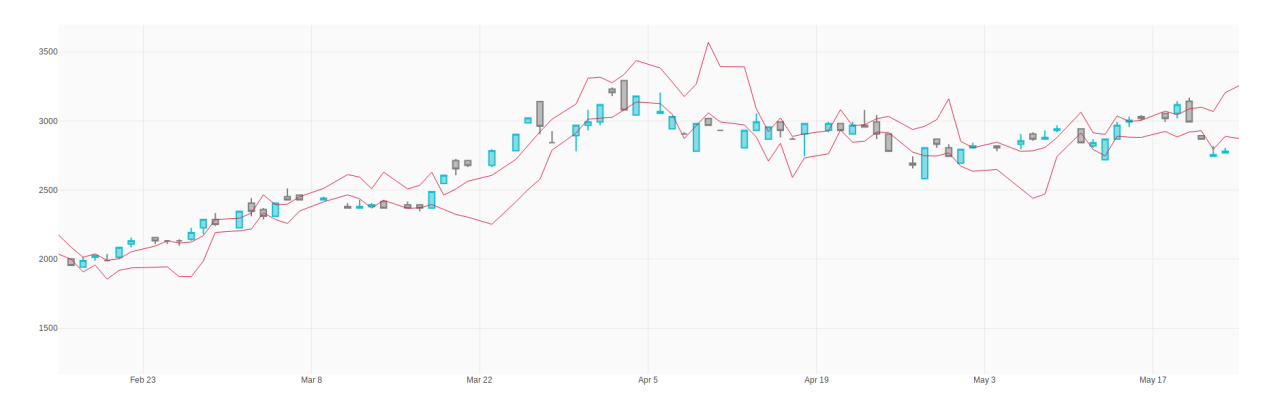

Рис. 6: Доверительные интервалы, построенные SPS

### <span id="page-11-0"></span>1.4. Стратегия

Под стратегией понимается формально описанное правило, на основе которого принимается решение о покупке актива (открытии позиции) или продаже актива (закрытии позиции). При этом говорят, что стратегия «подаёт сигнал» о покупке или продаже. Ниже описаны стратегии, которые будут использованы при апробации.

#### <span id="page-11-1"></span>1.4.1. Пересечение скользящих средних

Пересечение скользящих средних (moving averages crossing) — одна из самых популярных стратегий, используемых на финансовом рынке. Стратегия основывается на гипотезе о том, что пересечение скользящих средних с различным периодом является сигналом о возможной смене

тренда. Если скользящая средняя с меньшим периодом проходит выше скользящей средней с большим периодом, то тренд считается восходящим. В противном случае, тренд считается нисходящим. Формально стратегия описывается следующим образом:

- 1. Используемые индикаторы:
	- Два экспоненциальных скользящих средних с различными периодами:  $period_{fast}$  и  $period_{slow}$  такие, что  $period_{fast}$  <  $period_{slow}$ ;
	- Средний истинный диапазон с периодом *periodatr*;
- 2. Дополнительные параметры:
	- *k* коэффициент волатильности
- 3. Шаги стратегии:
	- (а) Вычисление *ema*<sub>fast</sub> и *ema*<sub>*slow*</sub> экспоненциальных скользящих средних с периодами  $period<sub>fast</sub>$  и  $period<sub>slow</sub>$  соответственно.
	- (b) Если значение скользящего среднего с периодом  $period_{fast}$  $period_{slow}$ , то тренд считается восходящим, в противном случае тренд оценивается как нисхожящий.
	- $\langle$  (c) Если  $|ema_{fast} ema_{slow}|$  >=  $k \cdot atr$ , то делается вывод о скорой смене тренда и подаётся сигнал о покупке в случае восходящего тренда и о продаже в случае нисходящего.

На рис.[7](#page-13-0) представлены графики используемых стратегией индикаторов с указанием сигналов о покупке или продаже.

#### <span id="page-12-0"></span>**1.4.2. Пересечение линий Боллинджера**

Данная стратегия основана на предположении о том, что выход цены за коридор, создаваемый линиями Боллинджера свидетельствует о возможной смене тренда. Формально стратегия описывается следующим образом:

<span id="page-13-0"></span>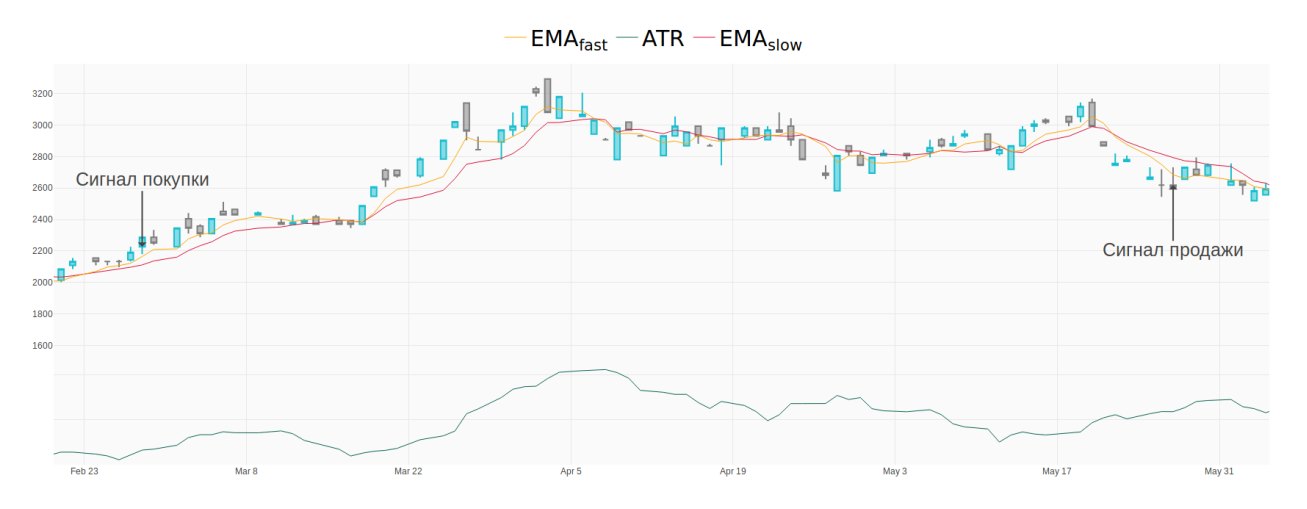

Рис. 7: Стратегия «Пересечение скользящих средних»

- 1. Используемые индикаторы:
	- Линии Боллинджера с периодом  $period_{bb}$ ;
	- Средний истинный диапазон с периодом *periodatr*;
- 2. Дополнительные параметры:
	- *k* коэффициент волатильности.
- 3. Шаги стратегии:
	- (a) Вычисление *bbupper*, *bblower* значения верхней, нижней линий Боллинджера соответственно.
	- (b) Вычисление *atr* значения среднего истинного диапазона.
	- (c) Если цена открытия меньше *bblower* на величину, превышающую значение *k · atr*, то подаётся сигнал на покупку.
	- (d) Если цена открытия выше  $bb_{upper}$  на величину, превышающую значение  $k \cdot atr$ , то подаётся сигнал на продажу.

На рис[.8](#page-14-1) представлены графики используемых стратегией индикаторов с указанием сигналов о покупке или продаже.

<span id="page-14-1"></span>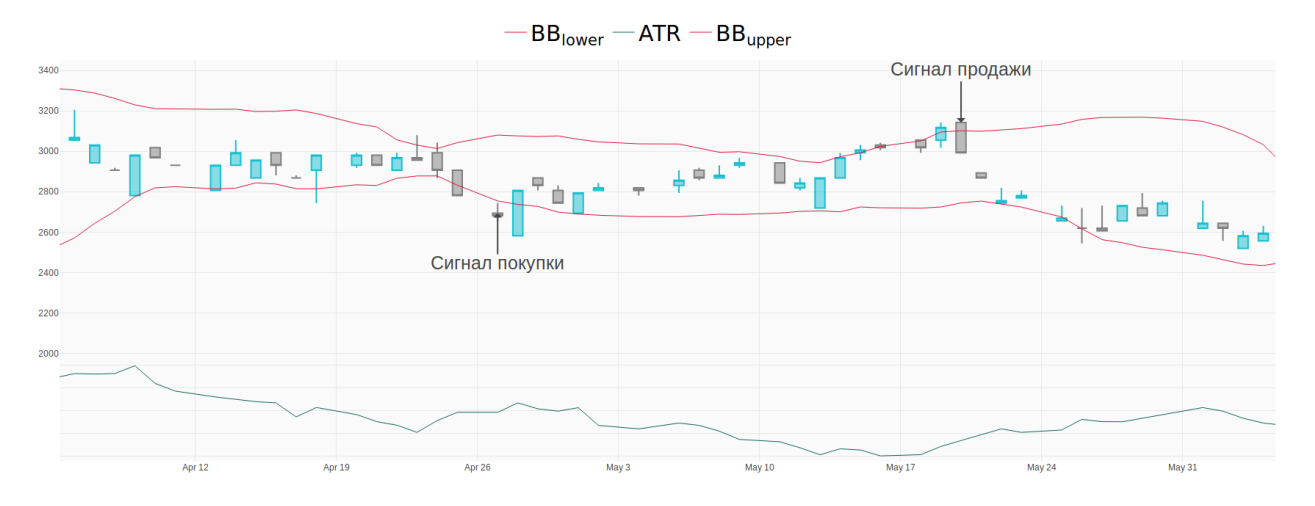

Рис. 8: Стратегия «Пересечение линий Боллинджера»

#### <span id="page-14-0"></span>1.4.3. SPS

Было предложено апробировать алгоритм SPS в качестве стратегии в рамках прототипа. Стратегия отталкивается от той гипотезы, что выход цены за границы доверительного интервала свидетельствует о возможной смене тренда. Стратегия имеет следующее описание:

- 1. Используемые индикаторы:
	- SPS с заданой доверительной вероятностью  $p = 1 \frac{q}{m}$  и периодом spsperiod;
	- Средний истинный диапазон с периодом  $period_{atr}$ ;
- 2. Дополнительные параметры:
	- $k -$  коэффициент волатильности.
- 3. Шаги стратегии:
	- (а) Вычисление  $sp_{Supper}, sp_{glower}$  верхней и нижней границы доверительного интервала.
	- (b) Вычисление  $atr 3$ начения среднего истинного диапазона.
	- (c) Если цена отрытия *open* и меньше  $sp_{Slower}$  на величину, превышающую значение  $k \cdot a t$ , то подаётся сигнал на покупку.

(d) Если цена отрытия  $open_i$  больше  $sp_{Super}$  на величину, превышающую значение  $k \cdot a tr$ , то подаётся сигнал на продажу.

# <span id="page-15-0"></span>1.5. Моделирование торгов

Имея исторические данные изменениия цен какого-либо финансового инструмента и стратегию, возможно моделирование торгов на рынке. На каждой итерации моделирования симулятору подаётся на вход новая единица исторических данных, имитируя этим завершенную торговую сессию. В рамках работы под единицей исторических данных понимается информация о торговом дне биржи.

## <span id="page-15-1"></span>1.6. Метрики

Для определения качества той или иной стратегии используются специальные метрики. В работе используются следующие метрики:

- 1. Среднегодовая доходность среднегодовое отношение дохода к начальному депозиту (балансу).
- 2. Среднегодовая волатильность отношение среднеквадратичного отклонения ежедневного дохода к квадратному корню временного периода.
- 3. Максимальная просадка максимальная разница между двумя значениями баланса, идущими друг за другом, выраженная в процентах.
- 4. Ожидаемый выигрыш средняя доходность для одной позиции.
- 5. Процент выигрышных сделок отношение позиций, закрытых с положительным доходом, к общему количеству сделок.
- 6. Коэффициент Шарпа отношение среднегодовой доходности к среднегодовой волатильности.
- 7. Количество инвестиций количество закрытых позиций по итогу симуляции.
- 8. Среднее время удержания среднее количество дней удержания актива.

# <span id="page-17-0"></span>**2. Постановка задачи**

Целью работы является создание прототипа программного комплекса для автоматического тестирования стратегий технического анализа на исторических данных.

Для достижения цели были поставлены следующие задачи:

- Разработать требования к прототипу системы;
- разработать архитектуру прототипа системы;
- реализовать прототип системы;
- описать и реализовать метрики качества работы стратегий;
- реализовать инструменты технического анализа в рамках разработанного прототипа и оценить их эффективность;
- апробировать алгоритм SPS в рамках разработанного прототипа системы и оценить его эффективность.

# <span id="page-18-0"></span>3. Требования к прототипу системы

Основным требованием к прототипу является модульность, которая позволит расширять и дополнять систему в дальнейшем. Также прототип должен наиболее детально моделировать работу финансового рынка. Для этого необходимо учитывать сторонние факторы (такие, как комиссии за совершение сделки) при построение модели. Ниже перечислены требования к прототипу системы с объяснением причин, по которым они были выдвинуты.

#### <span id="page-18-1"></span>3.1. Симуляция торговли

Ключевая функциональность прототипа системы заключается в возможности симуляции работы финансового рынка. В ходе симуляции должны использоваться исторические данные рынка, которые подаются на вход стратегиям для принятия решения о купле-продаже.

# <span id="page-18-2"></span>3.2. Исторические данные

Прототип системы должен быть абстрагирован от источника данных. Связано это с тем, что исторические данные могут быть представлены в различных форматах. Это может быть, как CSV файл, так и база данных.

# <span id="page-18-3"></span>3.3. Возможность добавление новых стратегий

Прототип системы должен быть реализован с возможностью добавления новых стратегий для их последующего тестирования. Причём, необходимо организовать эту возможность наиболее удобным с точки зрения пользователя способом. Языком описания стратегий должен являться Python. Данное требование было выдвинуто с целью лёгкой интеграции ранее написанных на этом языке алгоритмов.

# <span id="page-19-0"></span>3.4. Учёт дополнительных параметров финансового рынка

Реализованный прототип должен наиболее точно описывать финансовый рынок. Для этого должны учитываться дополнительные параметры рынка, к которым относятся:

- Комиссия за совершение сделки;
- возможность маржинальной<sup>1</sup> торговли.

## <span id="page-19-1"></span>3.5. Оценка стратегий

Необходимо реализовать метрики, которые будут описывать результат работы стратегии по завершению симуляции торгов. Впоследствии, эти метрики должны использоваться для формальной оценки стратегии.

<sup>&</sup>lt;sup>1</sup>Маржинальная торговля – проведение торговых операций с использованием денег, предоставляемых торговиу в кредит под залог оговоренной суммы - маржи

# <span id="page-20-0"></span>4. Обзор существующих решений

Систем с описанной выше функциональностью большое число. Однако, они однотипны и для анализа были разбиты на две группы. Из каждой группы был выбран и проанализирован популярный представитель.

# <span id="page-20-1"></span>4.1. AlgoTerminal

Фреймворк для алгоритмического трейдинга, охватывающий весь жизненный цикл автоматизированной торговли: разработку стратегии, её тестирование и оптимизацию. Это коммерческий проект с закрытым исходным кодом. При этом, фреймворк AlgoTerminal[1] обладает следующими особенности:

- 1. Фреймворк обладает высоким порогом вхождения. Это связано с переусложнённым API для описания стратегий.
- 2. Возможность использовать только языки платформы. NET.
- 3. Отсутствует возможность тестирования стратегий на своих данных.

Исходя из вышеперечисленные особенностей, AlgoTerminal не соответствует выдвинутым требованиям. В частности, отсутствует совместимость с различными источниками исторических данных.

# <span id="page-20-2"></span>4.2. PyAlgoTrade

 $PyAlgoTrade - \phi$ реймворк для языка Python, использующийся для описания индикаторов и стратегий, а также для их тестирования путём симуляции торговли. В качестве входных данных используется CSV<sup>1</sup> файл. Также, по итогу симуляции можно получить значения слудующих метрик:

<sup>&</sup>lt;sup>1</sup>CSV (от англ. Comma-Separated Values — значения, разделённые запятыми) — текстовый формат, предназначенный для представления табличных данных.

- 1. Коэффициент Шарпа.
- 2. Среднегодовая доходность.
- 3. Максимальная просадка.
- 4. Количество выигрышных сделок.

PyAlgoTrade также не соответствует выдвинутым требованиям в виду отсутствия возможности использования источников исторических данных, отличных от CSV файла. Вдобавок, фреймворк даёт доступ к сравнительно небольшому количеству метрик.

# <span id="page-22-0"></span>5. Архитектура

На рис.9 представлена диаграмма последовательности, которая высокоуровнево описывает процессы, происходящие при работе прототипа.

<span id="page-22-2"></span>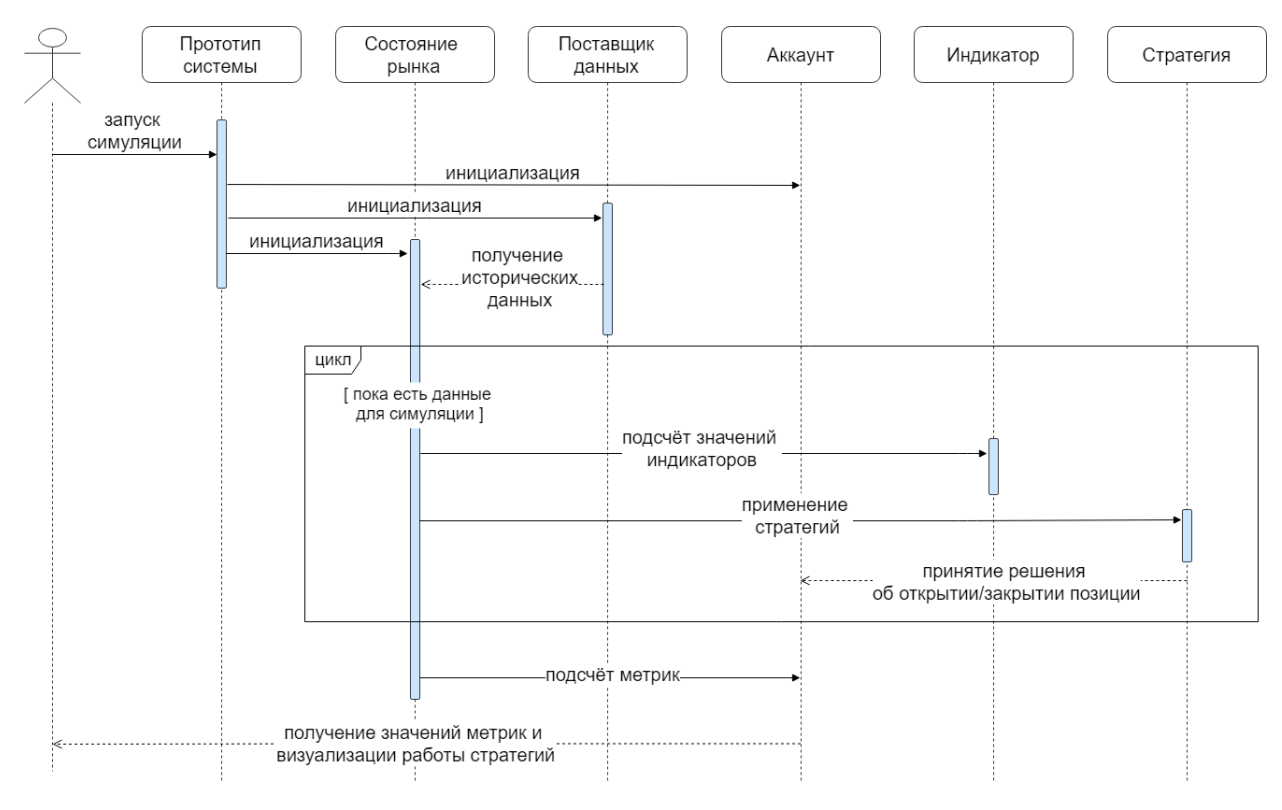

Рис. 9: Диаграмма последовательности

Ниже описаны основные составляющие прототипа системы.

## <span id="page-22-1"></span>5.1. Поставшик данных

Для предоставления исторических данных может использоваться любой класс, унаследованный от поставщика данных (DataProvider). На рис.10 представлена диаграмма класса и его классы-наследники:

- 1. SQLiteProvider поставщик данных, использующий SQLite базу данных;
- 2. CSVProvider поставщик данных, использующий CSV файл.

Задача поставщика данных — предоставить исторические значения цен в виде экземпляра класса Instrument, который является абстракцией финансового инструмента.

<span id="page-23-1"></span>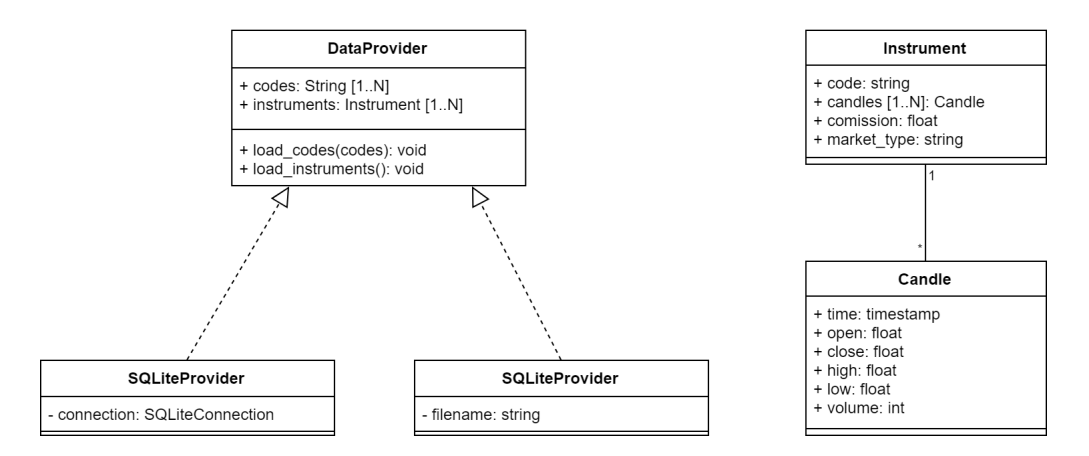

Рис. 10: Диаграмма классов, связанных с поставщиком данных

### <span id="page-23-0"></span>5.2. Индикатор и стратегия

Индикатор (Indicator) и стратегия (Strategy) реализованы в виде абстрактных классов. Для использования собственных индикаторов и стратегий необходимо реализовать их, унаследовавшись от данных классов. Результатом работы индикатора является его численное значение. В свою очередь, результатом стратегии является один из следующих сигналов, выраженных числом:

- сигнал о покупке: 1;
- сигнал о продаже:  $-1$ ;
- сигнал о бездействии: 0.

Прототип реализован с возможностью использования нескольких стратегий одновременно. Экземпляр класса Портфолио (Portfolio) агрегирует в себе стратегии и принимает на их основе решение об открытии или закрытии позиции согласно следующему правилу:

• если сумма всех сигналов больше 0, то принимается решение об открытии позиции;

- $\bullet$  если сумма всех сигналов меньше 0, то принимается решение о закрытии позиции;
- если сумма всех сигналов равна 0, то никакого решения, касающегося открытия или закрытия позиции не принимается.

На рис[.11](#page-24-1) изображена диаграмма описанных в данном подразделе классов.

<span id="page-24-1"></span>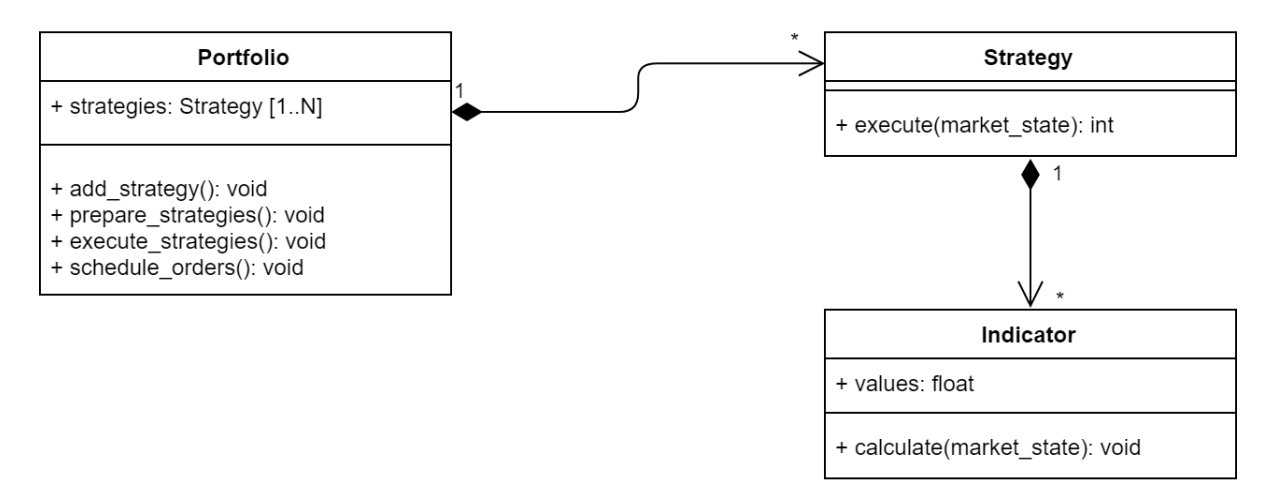

Рис. 11: Диаграмма классов, связанных с индикаторами и стратегиями

### <span id="page-24-0"></span>**5.3. Аккаунт**

Аккаунт — класс, являющийся абстракцией пользователя. Именно экземпляр этого класса в конечном итоге открывает и закрывает позиции. На рис.[12](#page-25-1) представлены классы Аккаунта (Account) и Позиции (Position).

<span id="page-25-1"></span>

| Account                                             | <b>Position</b>                                                    |
|-----------------------------------------------------|--------------------------------------------------------------------|
| + initial deposit: int<br>$+$ balance: int          | + instrument state: InstrumentState<br>+ timestamp open: timestamp |
| + free margin: int<br>+ investment period: int      | + timestamp_close: timestamp<br>+ price open: int                  |
| + position_history: Position [1N]                   | + price close: int                                                 |
| + positions: Position [1N]                          | + volume: int                                                      |
|                                                     | + profit: float<br>+ equity: float                                 |
| + process positions(): void                         | + holding period: int                                              |
| - open position(): void<br>- close position(): void |                                                                    |
| - close all positions(): void                       | + close(): void                                                    |
|                                                     | + calc current results(): void                                     |

Рис. 12: Диаграмма классов Аккаунта и Позиции

# <span id="page-25-0"></span>**5.4. Состояние рынка**

Состояние рынка (MarketState) — класс, производящий симуляцию поступающих с финансового рынка данных. На рис.[13](#page-25-2) изображена диаграмма класса и его связи с вышеизложенными частями прототпа.

<span id="page-25-2"></span>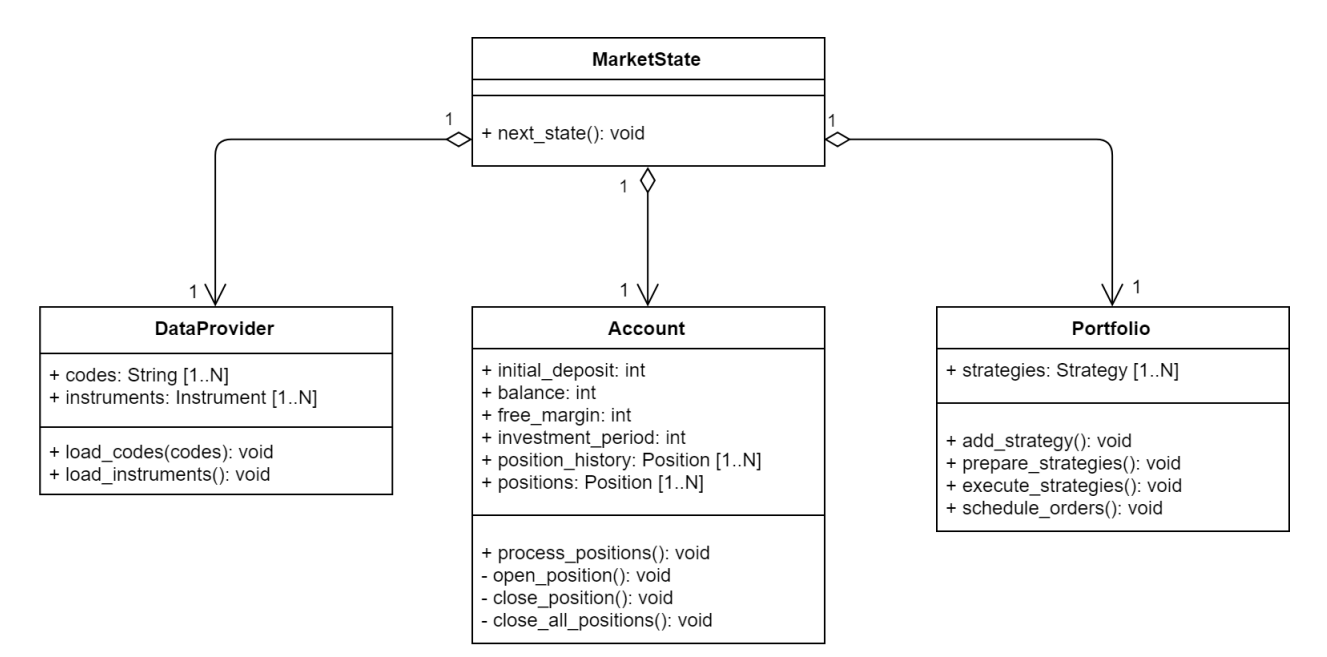

Рис. 13: Диаграмма состояния рынка

# <span id="page-26-0"></span>6. Эксперименты

В разделе приведён сравнительный анализ описанных в главе 1 стратегий, а также описание методики, по которой производились эксперименты.

#### <span id="page-26-1"></span>6.1. Метод проведения экспериментов

Набор данных (dataset) для тестирования был предоставлен со стороны потенциального заказчика прототипа в виде SQLite базы данных. На рис.14 представлена структура таблиц базы данных.

<span id="page-26-2"></span>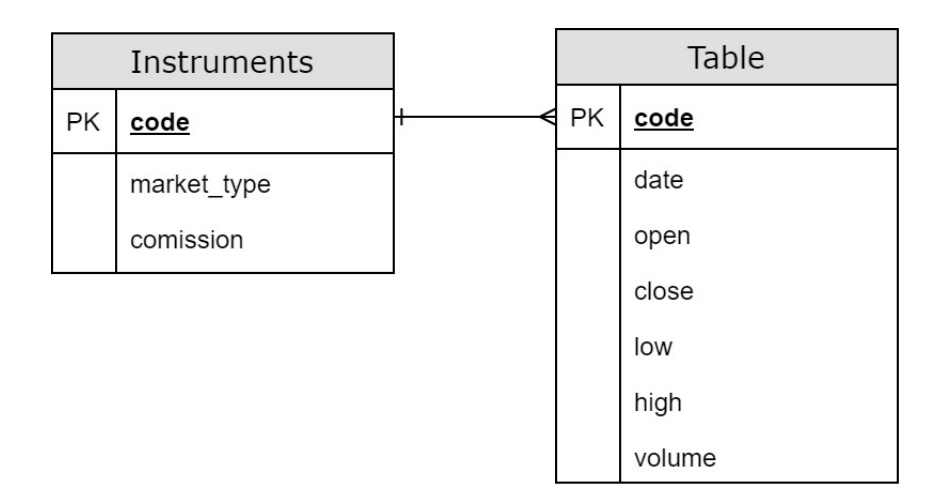

Рис. 14: ER-модель базы исторических данных

Сравение апробированных стратегий проводилось с помощью метода forward optimization. Forward optimization — метод оценки эффективности стратегии, основанный на оптимизации параметров на одном временном промежутке, а тестировании и получении метрик - на дру-TOM.

Для проведения экспериментов были взяты десять финансовых инструментов, включенных в набор данных и исторические данные за шесть лет. Затем, для каждых двух подряд идущих годов из полученных исторических данных была проведена симуляция следующим образом:

• на первом годе производится оптимизация параметров;

• на втором годе производится симуляция и получение метрик.

# <span id="page-27-0"></span>**6.2. Сравнительный анализ**

В Таблице [1](#page-27-1) представлены усреднённые результаты метрик, полученные в результате описанных выше экспериментов.

<span id="page-27-1"></span>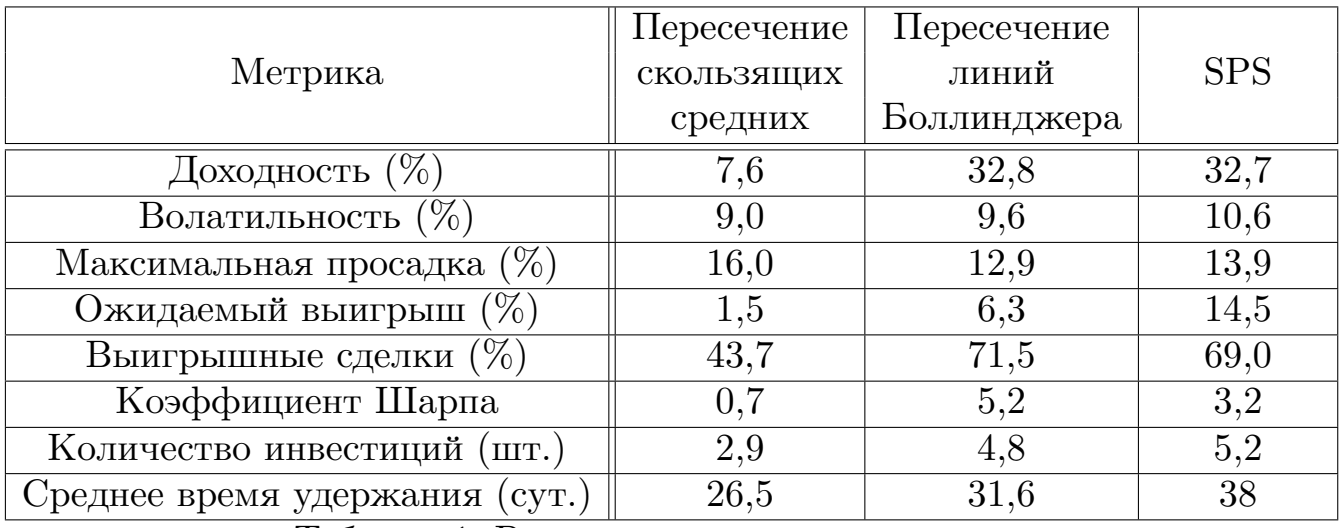

Таблица 1: Результаты экспериментов

Исходя из результатов тестирования стратегий, можно сказать, что SPS в качестве технического индиакатора сравним с такими классическими инструментами технического анализа, как линии Боллинджера и скользящие средние.

# <span id="page-28-0"></span>**Заключение**

В ходе выполнения выпускной квалификационной работы были достигнуты следующие результаты.

- 1. Были разработаны и проанализированы требования к прототипу системы моделирования работы инструментов технического анализа.
- 2. Был проведён обзор схожих систем (AlgoTerminal, PyAlgoTrade) и описаны их особенности.
- 3. Разработана архитектура прототипа системы, позволяющая реализовать прототип согласно выдвинутым требованиям.
- 4. Реализован прототип системы, реализующий следующую функциональность:
	- Возможность добавления новых индикаторов и стратегий;
	- Возможность тестирования алгоритмов анализа на исторических данных;
	- Получение значений метрик по итогу симуляции;
	- Получение интерактивного графика, иллюстрирующего значения индикатора.
- 5. Описаны и реализованы метрики для формальной оцениванки работы стратегий.
- 6. Реализованы и оценены следующие стратегии:
	- Пересечение скользящих средних.
	- Пересечение линий Боллинджера.
- 7. Был применён в качестве финансовой стратегии алгоритм SPS и проведён его сравнительный анализ.

# <span id="page-29-0"></span>**Список литературы**

- <span id="page-29-5"></span>[1] AlgoTerminal LLC. AlgoTerminal algorithmic trading software. –– URL: <https://www.algoterminal.com/>.
- <span id="page-29-7"></span>[2] Bollinger John. Bollinger Bands® // Bollinger Capital Management, Inc. 2019. –– URL: <https://www.bollingerbands.com/> (online; accessed: 2019).
- <span id="page-29-1"></span>[3] Investing.com // Technical Analysis.  $-$  2018.  $-$  URL: [https://www.](https://www.investing.com/technical/technical-analysis) [investing.com/technical/technical-analysis](https://www.investing.com/technical/technical-analysis).
- <span id="page-29-9"></span>[4] Marco C. Campi Balázs Cs. Csáji Erik Weyer. Sign-Perturbed Sums: A New System Identification Approach for Constructing Exact Non-Asymptotic Confidence Regions in Linear Regression Models. –– 2017. –– URL: <https://arxiv.org/pdf/1807.08216.pdf> (online; accessed: 2019).
- <span id="page-29-4"></span>[5] NinjaTrader LLC.  $C#$  framework for developers to build integrated indicators, drawing tools, automated strategies and more. – URL: <https://ninjatrader.com/>.
- <span id="page-29-2"></span>[6] Preston Pysh Stig Brodersen. Warren Buffett Accounting Book: Reading Financial Statements for Value Investing. –– Pylon Publishing, 2014. –– URL: [https://books.google.ru/books/about/Warren\\_](https://books.google.ru/books/about/Warren_Buffett_Accounting_Book.html?id=2cfGoAEACAAJ&source=kp_book_description&redir_esc=y) [Buffett\\_Accounting\\_Book.html?id=2cfGoAEACAAJ&source=kp\\_](https://books.google.ru/books/about/Warren_Buffett_Accounting_Book.html?id=2cfGoAEACAAJ&source=kp_book_description&redir_esc=y) [book\\_description&redir\\_esc=y](https://books.google.ru/books/about/Warren_Buffett_Accounting_Book.html?id=2cfGoAEACAAJ&source=kp_book_description&redir_esc=y).
- <span id="page-29-3"></span>[7] Pring Martin J. Technical Analysis Explained: The Successful Investor's Guide to Spotting Investment Trends and Turning Points.  $-1980$ .
- <span id="page-29-6"></span>[8] PyAlgoTrade, a Python Algorithmic Trading Library. -- URL: [https:](https://github.com/gbeced/pyalgotrade) [//github.com/gbeced/pyalgotrade](https://github.com/gbeced/pyalgotrade) (online; accessed: 2019).
- <span id="page-29-8"></span>[9] Волкова М.В. Граничин О.Н. Волков Г.А. Петров Ю.В. О возможности применения метода знако-возмущенных сумм для обработки результатов динамических испытаний // Вестник СПбГУ. Сер.

1. Том 63. Вып.1. 2018. С. 30–40. –– 2018. –– URL: [http://vestnik.](http://vestnik.spbu.ru/html18/s01/s01v1/04.pdf) [spbu.ru/html18/s01/s01v1/04.pdf](http://vestnik.spbu.ru/html18/s01/s01v1/04.pdf) (дата обращения: 2019).